## **Table of Contents**

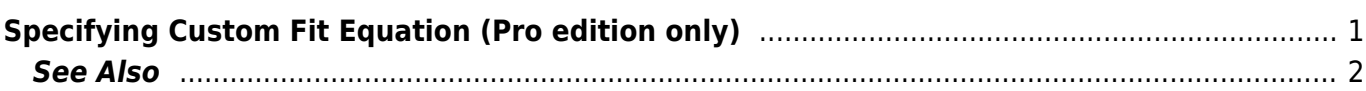

# <span id="page-2-0"></span>**Specifying Custom Fit Equation (Pro edition only)**

To specify custom fit function formula, press Add button and select Custom Equation in popup menu.

Enter your formula in  $y(x)$  = text field below. Use x as fit function argument. See [formula syntax](https://magicplot.com/wiki/formula).

You may recall last entered custom fit functions using Recently Used Custom item in Add popup menu.

#### **Fit Parameters**

You can introduce fit function parameters with any names (except argument x, and constants like e, pi, etc, full list: [predefined constants](https://magicplot.com/wiki/formula#constants)):

- Parameters names are case-sensitive (a and A are different parameters).
- Parameters names lengths are not limited.
- Begin names with letter or sign. You can use numbers in the middle or in the end of the name: a1, a 1, A1, a1t, but the names like 1a are not allowed.

The parameters you introduce will automatically and immediately occur in parameters list, you do not need to enter parameters names in the list manually.

Random values are used as the initial values of parameters. Do not forget to set more relevant initial values, otherwise fit algorithm may fail.

#### **Parameters Adjusting with Mouse wheel**

You can adjust Parameters using mouse wheel (scrolling): Hold Ctrl (Cmd on Mac) key and scroll. If Shift key is also pressed the step for one wheel 'click' will be increased.

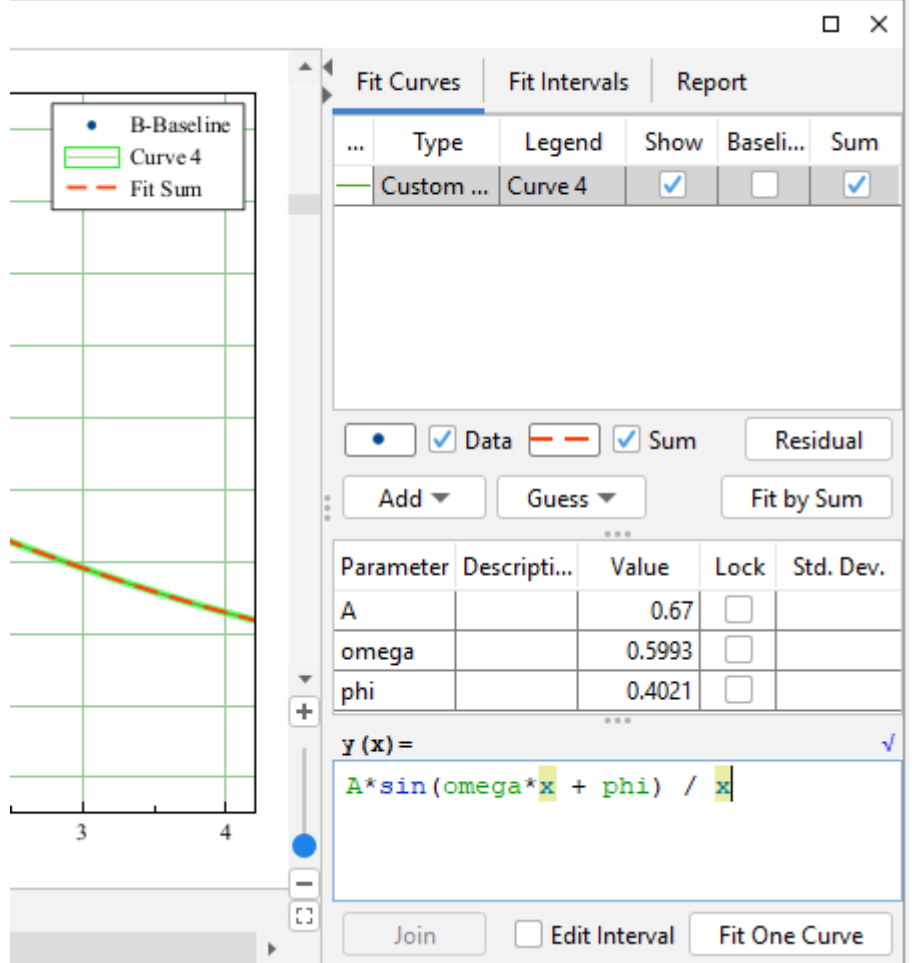

### <span id="page-3-0"></span>**See Also**

- [Nonlinear Curve Fitting: Fit Plot](https://magicplot.com/wiki/fitting)
- [Using Spline for Baseline Subtraction](https://magicplot.com/wiki/spline)
- [Predefined Fit Curves Equations](https://magicplot.com/wiki/fit_equations)

From: <https://magicplot.com/wiki/> - **MagicPlot Manual**

Permanent link: **[https://magicplot.com/wiki/custom\\_fit\\_equation?rev=1298549404](https://magicplot.com/wiki/custom_fit_equation?rev=1298549404)**

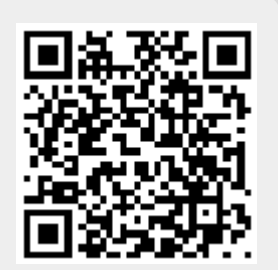

Last update: **Sun Nov 8 12:20:32 2015**